## **Modul BIOLOGIE**

### **Pracovní list**

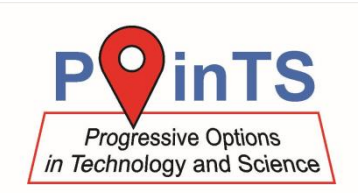

### **Reakční doba na hmatový podnět**

Tento experiment je vhodné doplnit dvěma dalšími podobnými experimenty – měření reakční doby na zrakový podnět a měření reakční doby na sluchový podnět.

#### **Pomůcky**

- · datalogger [LabQuest 2](http://www.vernier.cz/LABQ2) nebo rozhraní [LabQuest Mini](http://www.vernier.cz/LQ-MINI)
- senzor síly stisku ruky [HD-BTA](http://www.vernier.cz/HD-BTA)
- siloměr **[DFS-BTA](http://www.vernier.cz/DFS-BTA)**

#### **Příprava**

- 1. Nastavte vyšší rozsah senzoru síly stisku ruky (±50 N).
- 2. Připojte senzor síly stisku ruky a siloměr do rozhraní LabQuest nebo LabQuest Mini.
- 3. Pomocí USB propojte rozhraní s počítačem.
- 4. Spusťte na počítači program Logger Pro a v něm otevřete soubor *reakcni-doba-hmat.gmbl*, který lze stáhnout z <http://www.vernier.cz/experimenty/POINTS>
- 5. Měřená osoba se posadí na židli a do jedné ruky vezme senzor síly stisku ruky. Druhou ruku volně položí na stůl a odvrátí hlavu, aby na ruku neviděla.
- 6. Připravte si siloměr tak, abyste se mohli jeho háčkem dotknout dlaně měřené osoby (jako na obrázku níže).
- 7. Instruujte měřenou osobu, aby co nejrychleji silně stisknula senzor síly stisku ruky, jakmile ucítí v dlani tlak háčku druhého siloměru.

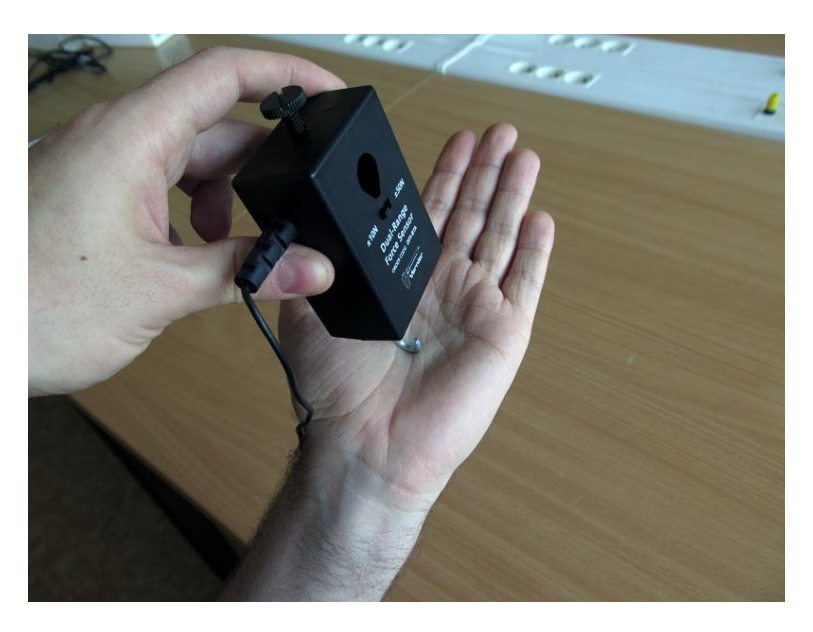

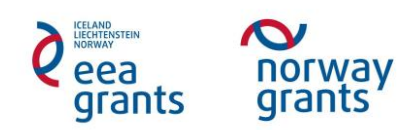

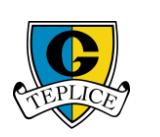

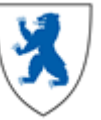

# **Modul BIOLOGIE**

## **Pracovní list**

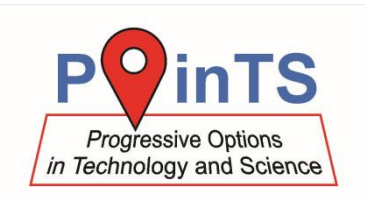

#### **Měření**

- 1. Jakmile je měřená osoba připravená, spusťte měření. Poté náhodně v rozmezí několika sekund dloubněte háčkem siloměru do dlaně.
- 2. Níže je ukázka grafu, který počítač zobrazí. Modře je zaznamenán signál z "dloubnutí" siloměru, červeně stisk senzoru síly stisku ruky. Kliknutím a tažením myši označte část grafu mezi 1 (háček siloměru začal tlačit do dlaně) a 2 (počátek stisku ruky). Pod grafem vlevo dole lze odečíst délku časového intervalu ∆*t* označené části grafu, v tomto případě 0,125 s.

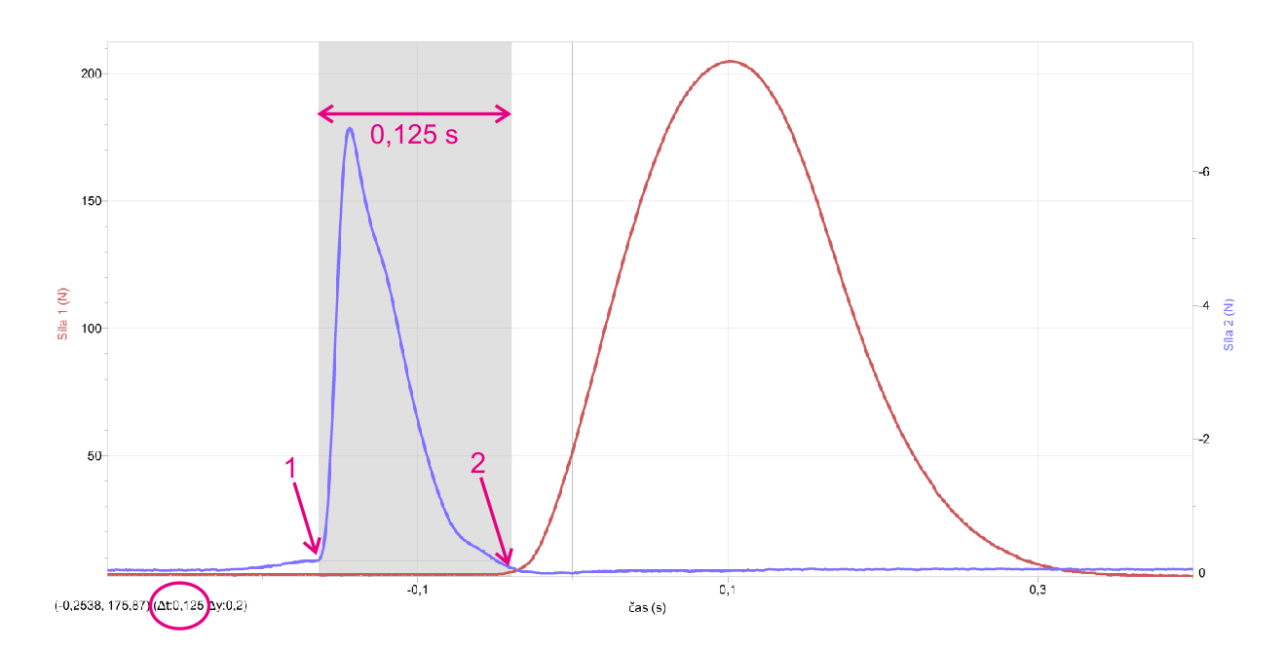

3. Měření pro každou pokusnou osobu proveďte celkem 3×.

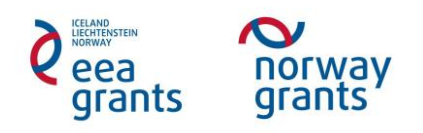

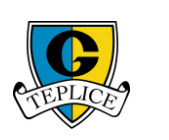

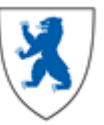